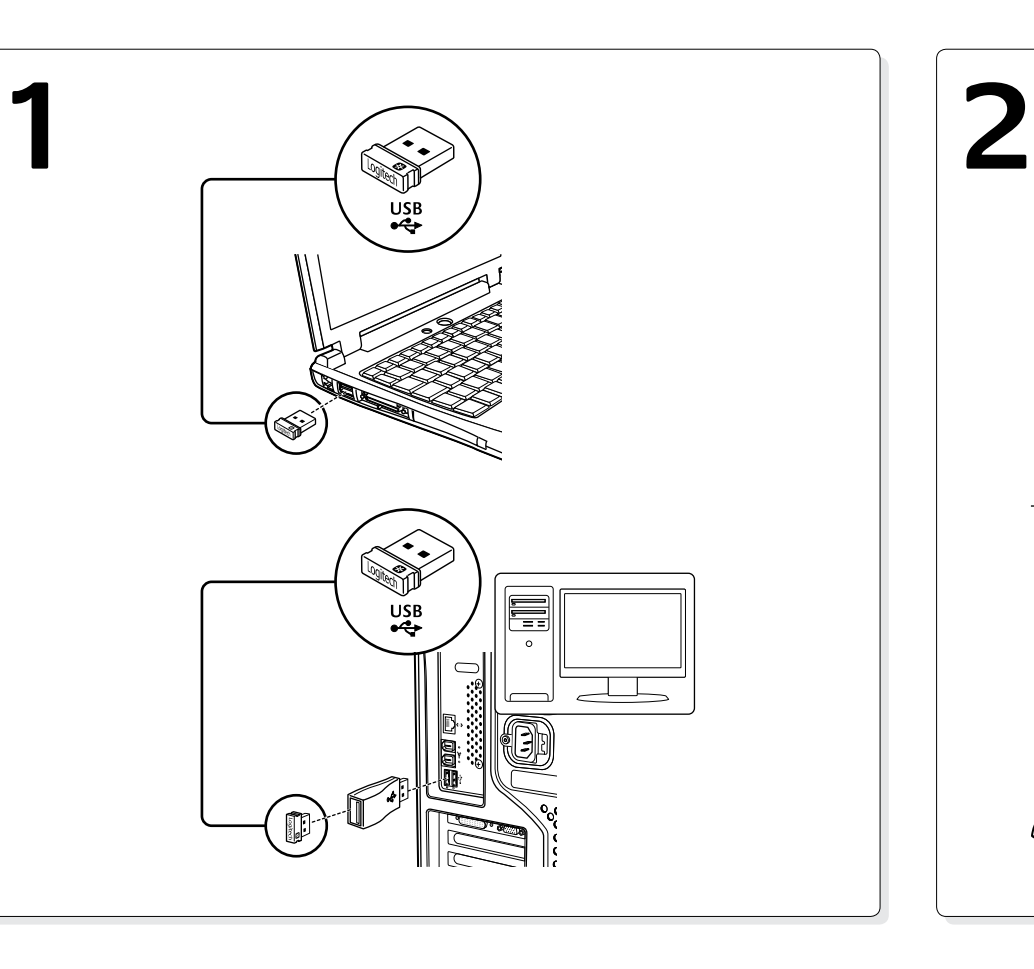

# **e:3** unifying

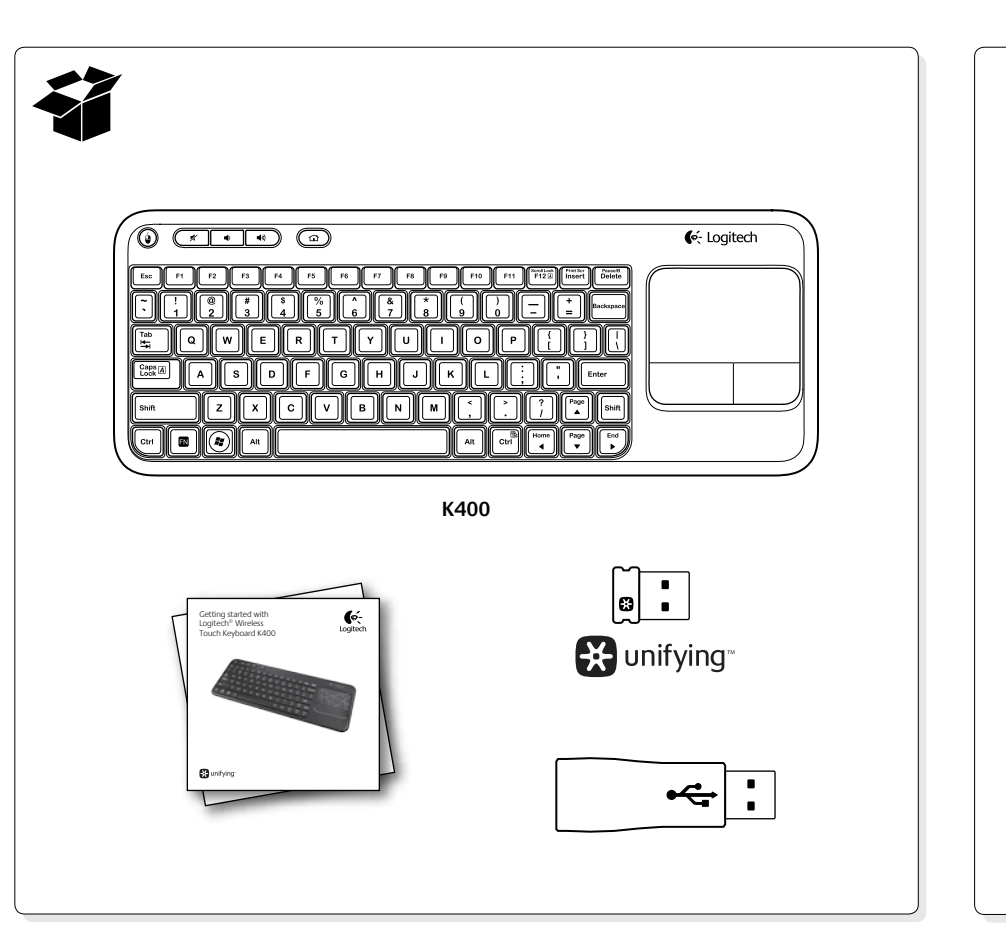

# Getting started with Logitech® Wireless Touch Keyboard K400

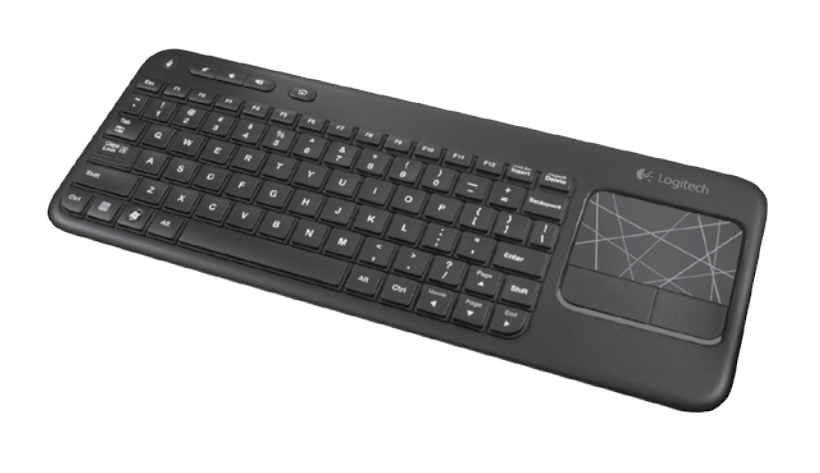

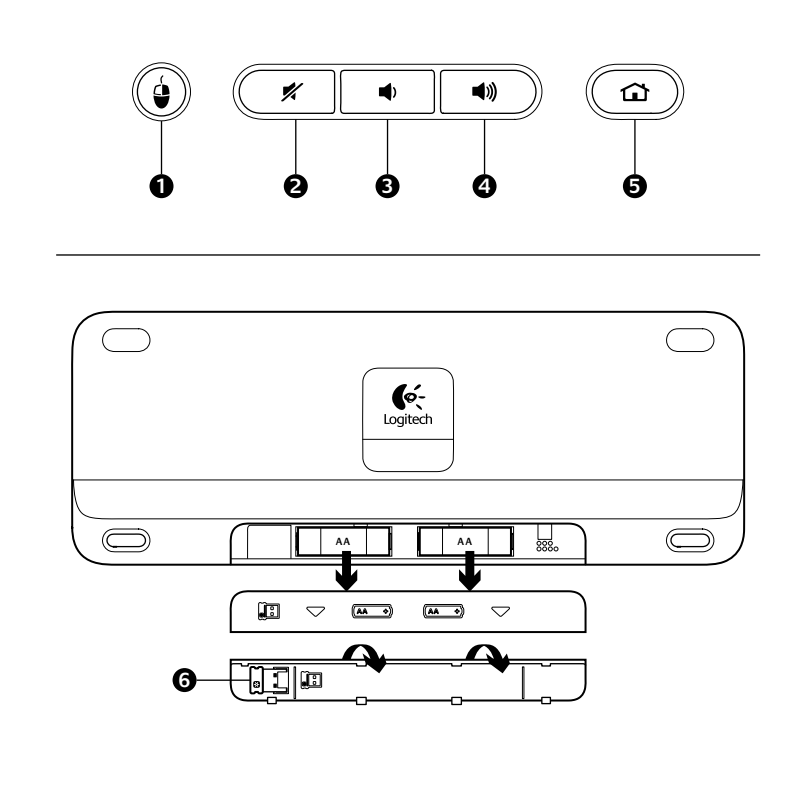

### English

Touchpad gestures

**Point and scroll**

**1.** Point and slide one finger anywhere on the touchpad to move the screen pointer.

**2.** Scroll with two fingers, up or down, left or right.

**Left and right click**

#### **3.** Press for left mouse click.

**4.** Press for right mouse click.

\*You can also tap the touchpad surface to perform a click. To disable touchpad tap, press the Fn-key plus the left mouse button. To re-enable touchpad tap, press the Fn-key plus the left mouse button again.

**Tips for a personalized experience!**

To adjust your touchpad experience, download and install software from www.logitech.com/support/K400. The software allows you to modify the speed of the on-screen pointer, adjust scrolling, and disable touchpad tap.

## По-русски

## Жесты сенсорной панели

 $\overline{\mathbf{Q}}$ -

Logitech.

**Прикосновение и прокрутка**

**1.** Прикоснитесь одним пальцем к любому месту на сенсорной панели и скользите пальцем, чтобы перемещать указатель на экране. **2.** Прокрутка двумя пальцами, вверх-вниз или вправо-влево.

**Щелчок левой и правой кнопкой**

**3.** Нажмите для щелчка левой кнопкой мыши.\*

**4.** Нажмите для щелчка правой кнопкой мыши.

\*Для щелчка можно также стукнуть пальцем по поверхности сенсорной панели. Для отключения срабатывания при нажатии сенсорной панели нажмите .<br>клавишу Fn и левую кнопку мыши. Для повторного включения срабатывания при нажатии сенсорной панели нажмите клавишу Fn и левую кнопку мыши еще раз.

#### **Советы для индивидуального комфорта.**

Для индивидуальной настройки сенсорной панели загрузите и установите программу по адресу www.logitech.com/support/K400. Эта программа позволяет изменять скорость перемещения указателя, а также настраивать прокрутку и отключать нажатие сенсорной панели.

### Magyar

Érintőpanel-kézmozdulatok

#### **Mutatás és görgetés**

**1.** Mutasson az ujjával, és húzza azt bárhová az érintőpanelen a képernyőn megjelenő mutató mozgatásához.

**2.** Görgessen két ujjal felfelé vagy lefelé, balra vagy jobbra.

**Jobb és bal kattintás**

**3.** Nyomja le a bal oldali egérgombbal való kattintáshoz.\*

**4.** Nyomja le a jobb oldali egérgombbal való kattintáshoz.\*

\*Úgy is kattinthat, ha az érintőpanel felületére koppint. A touchpaden való koppintást letilthatja az Fn billentyű és a bal egérgomb egyidejű lenyomásával. A touchpaden való koppintás újbóli engedélyezéséhez nyomja le ismét az Fn billentyűt és a bal egérgombot.

#### **Tanácsok – hogy a használat valódi élmény legyen**

Az érintőpanel még élménytelibb használata érdekében töltse le és telepítse a www.logitech.com/support/K400 oldalon található szoftvert. A szoftver lehetővé teszi a képernyőn látható mutató sebességének módosítását, a görgetés változtatását és az érintőpanelen végzett koppintás letiltását.

#### Česká verze

Gesta pro zařízení Touchpad

#### **Ukázání a posouvání**

- **1.** Pohybujte ukazatelem na obrazovce ukázáním a posouváním jednoho prstu kdekoliv po zařízení Touchpad.
- **2.** Posouvejte dvěma prsty, nahoru nebo dolů, doleva nebo doprava.
- **Klepnutí levým a pravým tlačítkem myši**
- **3.** Stiskněte pro klepnutí levým tlačítkem myši.\*
- **4.** Stiskněte pro klepnutí pravým tlačítkem myši.

\*Klepnout můžete také dotykem na zařízení Touchpad. Chcete-li deaktivovat funkci poklepání na zařízení touchpad, stiskněte klávesu Fn a levé tlačítko myši. Chcete-li funkci poklepání na zařízení touchpad aktivovat, znovu stiskněte klávesu Fn a levé tlačítko myši.

#### **Tipy pro lepší využití!**

Pokud chcete vylepšit používaní zařízení Touchpad, stáhněte a nainstalujte si software ze stránek www.logitech.com/support/K400. Software umožňuje měnit rychlost ukazatele na obrazovce, nastavit posouvání a vypnout dotyk na zařízení Touchpad.

Po polsku

#### Gesty na panelu dotykowym **Wskazywanie i przewijanie**

**1.** Dotknij jednym palcem dowolnego miejsca na panelu dotykowym i przesuń, aby przenieść wskaźnik ekranowy.

**2.** Przewiń dwoma palcami, w górę, w dół, lewo lub w prawo. **Kliknięcie lewym i prawym przyciskiem**

**3.** Naciśnij, aby uzyskać efekt kliknięcia lewym przyciskiem myszy.\*

**4.** Naciśnij, aby uzyskać efekt kliknięcia prawym przyciskiem myszy. \*W celu kliknięcia można także dotknąć powierzchni panelu dotykowego. Aby wyłączyć funkcję dotykania panelu dotykowego, naciśnij jednocześnie klawisz Fn i lewy przycisk myszy. Aby przywrócić funkcję dotykania panelu dotykowego, ponownie naciśnij jednocześnie klawisz Fn i lewy przycisk myszy.

#### **Porady ułatwiające dostosowanie produktu!**

Aby dostosować działanie panelu dotykowego, pobierz i zainstaluj oprogramowanie z www.logitech.com/support/K400. Oprogramowanie to umożliwia modyfikację szybkości wskaźnika ekranowego, regulację przewijania oraz wyłączania funkcji dotykania panelu dotykowego.

#### Eesti

Puuteplaadil tehtavad liigutused **Osutamine ja kerimine**

**1.** Ekraanikursori liigutamiseks osutage sõrmega mis tahes kohale puuteplaadil ja libistage soovitud suunas.

**2.** Kerige kahe sõrmega üles, alla, vasakule või paremale.

**Vasak ja parem klõps**

**3.** Vasaku hiireklõpsu tegemiseks vajutage.\*

**4.** Parema hiireklõpsu tegemiseks vajutage.\*

\*Klõpsu tegemiseks võite puuteplaadi pinda ka toksata.

Puuteplaadi toksamise väljalülitamiseks vajutage Fn-klahvi ja vasakpoolset hiirenuppu. Puuteplaadi toksamise uuesti sisselülitamiseks vajutage Fn-klahvi ja vasakpoolset hiirenuppu uuesti.

#### **Nõuanded kohandatud kasutuseks!**

Puuteplaadi kasutuse kohandamiseks laadige alla ja installige tarkvara aadressilt www.logitech.com/support/K400. Selle tarkvara abil saate muuta ekraanikursori kiirust, kohandada kerimist ja puuteplaadi toksamise välja lülitada.

#### Latviski

Kustības, izmantojot skārienpaliktni

### **Norādīšana un ritināšana**

**1.** Lai pārvietotu ekrāna kursoru, pieskarieties ar vienu pirkstu jebkurā skārienpaliktņa vietā. **2.** Ritiniet ar diviem pirkstiem uz augšu, uz leju, pa kreisi vai pa labi.

#### **Klikšķināšana ar kreiso un labo pogu**

**3.** Noklikšķiniet tāpat kā kreiso peles pogu.\*

**4.** Noklikšķiniet tāpat kā labo peles pogu.

\*Lai noklikšķinātu, varat arī pieskarties skārienpaliktņa virsmai. Lai atspējotu skārienpaliktņa pieskāriena funkciju, nospiediet taustiņu Fn un kreiso peles pogu. Lai iespējotu skārienpaliktņa pieskāriena funkciju, vēlreiz nospiediet taustiņu Fn un kreiso peles pogu.

#### **Padomi personalizētai lietošanai!**

Lai pielāgotu skārienpaliktni, lejupielādējiet programmatūru vietnē www.logitech.com/support/K400 un instalējiet to. Izmantojot šo programmatūru, varat mainīt ekrāna kursora kustības ātrumu, pielāgot ritināšanu un atspējot pieskaršanās funkciju skārienpaliktnim.

## Lietuvių

#### Jutiklinio kilimėlio judesiai **Palieskite ir slinkite**

**1.** Norėdami judinti ekrano žymeklį, palieskite jutiklinį kilimėlį pirštu ir slinkite norima kryptimi.

#### **2.** Slinkite dviem pirštais aukštyn arba žemyn, į kairę arba į dešinę. **Spustelėjimas kairiuoju ir dešiniuoju pelės klavišu 3.** Spustelėkite norėdami paspausti kairįjį pelės klavišą.\*

**4.** Spustelėkite norėdami paspausti dešinįjį pelės klavišą. \*Norėdami spustelėti, taip pat galite paliesti jutiklinio kilimėlio paviršių.

Norėdami išjungti jutiklinį kilimėlį paspauskite klavišą FN ir kairįjį pelės klavišą. Norėdami iš naujo įjungti jutiklinį kilimėlį dar kartą paspauskite klavišą FN ir kairįjį pelės klavišą. **Patarimai, kaip pritaikyti turinį pagal savo poreikius!**

Norėdami prisitaikyti jutiklinį kilimėlį pagal savo poreikius, atsisiųskite ir įdiekite pr. įrangą iš www.logitech.com/support/K400. Su ja galėsite modifikuoti ekrano žymeklio judėjimo greitį, slinkimą ir prireikus išjungti jutiklinį kilimėlį.

#### Hrvatski

#### Pokreti za dodirnu plohu

**Pokaži i pomakni**

#### **1.** Za pomicanje pokazivača na zaslonu, pokažite i povucite jedan prst bilo

gdje na dodirnoj plohi. **2.** Pomaknite s dva prsta, gore ili dolje, lijevo ili desno.

**Kliknite lijevom i desnom tipkom**

**3.** Pritisnite za klik lijevom tipkom miša.\*

**4.** Pritisnite za klik desnom tipkom miša.

\*Da biste kliknuli možete također dodirnuti površinu dodirne plohe. Da biste isključili pritisak na dodirnu plohu, pritisnite tipku Fn i lijevu tipku miša. Da biste ponovno uključili pritisak na dodirnu plohu, ponovno pritisnite tipku Fn i lijevu tipku miša.

#### **Savjeti za osobni doživljaj!**

Da biste prilagodili uporabu dodirne plohe, preuzmite i instalirajte softver sa web-mjesta www.logitech.com/support/K400. Softver omogućava promjenu brzine pokazivača na zaslonu, prilagodbu pomicanja i isključivanje pritiska na dodirnu plohu.

# Srpski

#### Pokreti na dodirnoj tabli

**Dodirivanje i pomeranje**

#### **1.** Dodirnite bilo koje mesto na dodirnoj tabli prstom i prevlačite ga preko površine da biste pomerali pokazivač na ekranu.

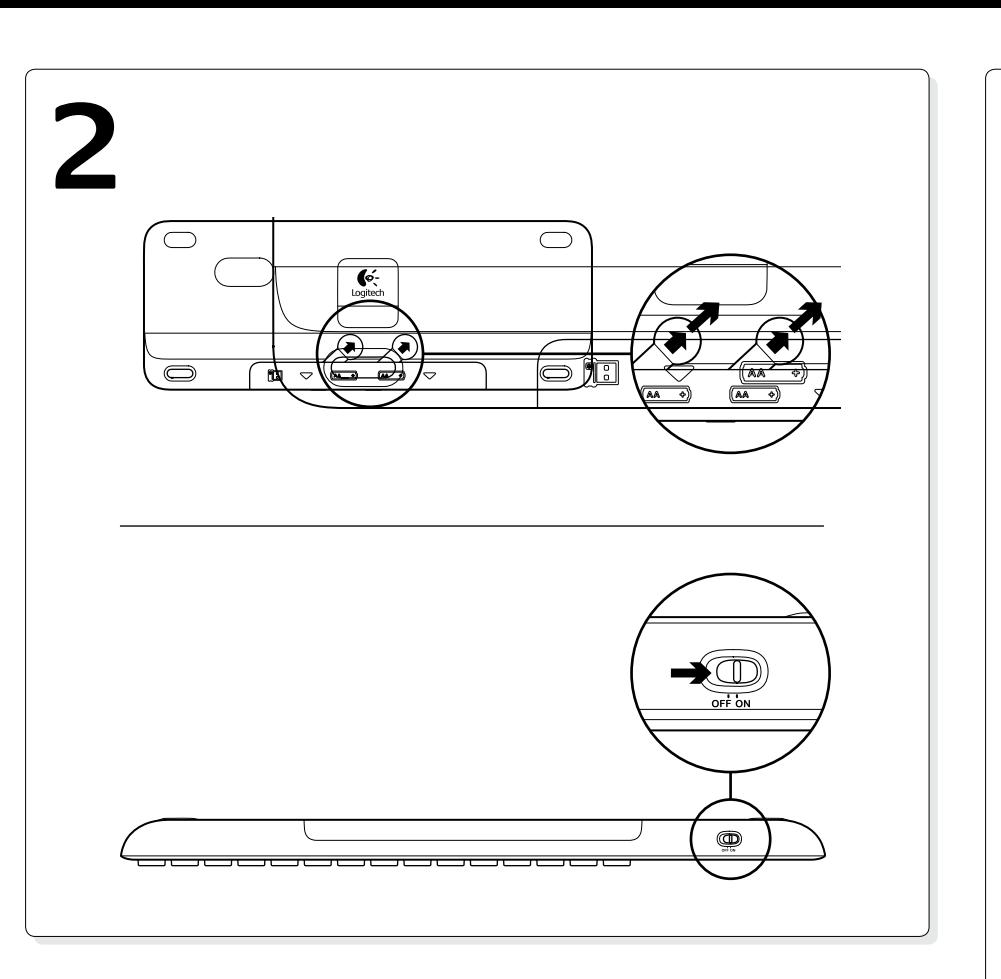

**Klik levim i desnim tasterom 3.** Pritisnite za klik levim tasterom miša.\* **4.** Pritisnite za klik desnim tasterom miša.

taster Fn i levi taster miša. **Saveti za lični doživljaj!**

i da onemogućite kuckanje na dodirnoj tabli.

# Slovenščina

#### Kretnje za sledilno ploščico **Pokaži in se pomakni**

- **1.** Pokažite in potisnite en prst kjerkoli na sledilni ploščici, če želite premakniti kazalec na zaslonu. **2.** Pomikajte se z dvema prstoma, gor ali dol, levo ali desno.
- **Levi in desni klik.**
- **3.** Pritisnite za klik z levo tipko miške.\*
- **4.** Pritisnite za klik z desno tipko miške. \*Za klik lahko tudi pritisnete površino sledilne ploščice. Če želite onemogočiti pritisk na sledilno ploščico, pritisnite tipko Fn in levo tipko miške. Če želite ponovno omogočiti pritisk na sledilno ploščico, ponovno pritisnite tipko Fn in levo tipko miške.

#### **Namigi za prilagojeno izkušnjo!**

Če želite prilagoditi uporabo sledilne ploščice, prenesite in namestite programsko opremo s spletnega mesta www.logitech.com/support/K400. Programska oprema omogoča spreminjanje hitrosti kazalca na zaslonu, prilagajanje drsenja in onemogočanje pritiska na sledilno ploščico

#### Slovenčina

- **1.** Atingeţi şi glisaţi degetul oriunde pe touchpad pentru a schimba poziţia cursorului pe ecran.
- **2.** Pomerajte prikaz pomoću dva prsta nagore ili nadole, nalevo ili nadesno. **2.** Derulaţi cu două degete, în sus sau în jos, la stânga sau la dreapta.
	- **Butonul stâng şi butonul drept al mouse-ului 3.** Apăsaţi butonul stâng al mouse-ului.\*
- \*Možete i da kucnete površinu dodirne table da biste "kliknuli". Da biste
- onemogućili funkciju kuckanja dodirne table, pritisnite taster Fn i levi taster miša. Da biste ponovo omogućili funkciju kuckanja dodirne table, ponovo pritisnite **4.** Apăsaţi butonul drept al mouse-ului. \*Puteţi, de asemenea, să atingeţi suprafaţa touchpad-ului pentru a face clic. Pentru a dezactiva funcţionarea touchpad-ului, apăsaţi pe tasta Fn şi pe butonul
- Da biste prilagodili doživljaj korišćenja dodirne table, preuzmite i instalirajte softver sa lokacije www.logitech.com/support/K400. Ovaj softver će vam omogućiti da podesite brzinu pokazivača na ekranu, da prilagodite pomeranje

Gestá pre zariadenie touchpad

- **Ukázanie a posúvanie 1.** Ak chcete pohybovať ukazovateľom na obrazovke, ukážte a posúvajte jedným prstom kdekoľvek na zariadení touchpad.
- **2.** Posúvajte dvoma prstami, nahor alebo nadol, doľava alebo doprava. **Kliknutie ľavým a pravým tlačidlom myši**
- **3.** Stlačením kliknete ľavým tlačidlom myši.\*
- **4.** Stlačením kliknete pravým tlačidlom myši.
- \*Kliknúť môžete taktiež dotykom plochy zariadenia touchpad. Ak chcete deaktivovať funkciu ťuknutia na zariadenie touchpad, stlačte kláves Fn a ľavé tlačidlo myši. Ak chcete funkciu ťuknutia na zariadenie touchpad znovu aktivovať, znovu stlačte kláves Fn a ľavé tlačidlo myši.

#### **Tipy pre prispôsobenie!**

Ak chcete nastaviť správanie zariadenia touchpad, prevezmite si a nainštalujte softvér zo stránok www.logitech.com/support/K400. Softvér umožňuje meniť rýchlosť ukazovateľa na obrazovke, nastaviť posúvanie a vypnúť dotyk zariadenia touchpad.

### Română

#### Gesturi pentru touchpad **Poziţionaţi şi derulaţi**

#### stâng al mouse-ului în acelaşi timp. Pentru a reactiva funcţionarea touchpad-ului, apăsaţi din nou pe tasta Fn şi pe butonul stâng al mouse-ului în acelaşi timp. **Sfaturi pentru o experienţă personalizată!** Pentru a adapta experienţa legată de utilizarea touchpad-ului, descărcaţi

şi instalaţi software-ul disponibil pe site-ul www.logitech.com/support/K400. Acest software vă permite să modificaţi viteza cursorului, să ajustaţi derularea şi să dezactivaţi atingerea touchpad-ului.

#### Български Жестове за тъчпад

- **Насочи и превърти**
- **1.** За да преместите показалеца на екрана, насочете и плъзнете пръст на произволно място върху тъчпада.
- **2.** Превъртете с два пръста, нагоре или надолу, вляво или вдясно.
- **Щракване с левия и десния бутон на мишката**
- **3.** Натиснете за щракване с левия бутон на мишката.\* **4.** Натиснете за щракване с десния бутон на мишката.
- \* За да щракнете, можете и да докоснете повърхността на тъчпада.
- За да дезактивирате сензорното докосване на тъчпада, натиснете клавишите Fr едновременно с левия бутон на мишката. За да активирате обратно сензорното докосване на тъчпада, натиснете отново клавишите Fn едновременно с левия бутон на мишката.
- **Съвети за персонализирано използване!**
- За да настроите опциите за тъчпада, изтеглете и инсталирайте софтуера на адрес www.logitech.com/support/K400. Софтуерът ви позволява да променяте скоростта на екранния показалец, да настройвате скролирането и да дезактивирате докосването на тъчпада.

#### Українська

- Рухи для керування сенсорною панеллю
- **Натискання та прокручування**
- **1.** Натисніть і проведіть пальцем будь-де на сенсорній панелі, щоб перемістити екранний вказівник.
- **2.** Прокручуйте двома пальцями вгору, вниз, вліво або вправо. **Клацання лівою або правою кнопкою**
- **3.** Клацання лівою кнопкою миші.\*
- **4.** Клацання правою кнопкою миші.\*
- \*Можна також натиснути поверхню сенсорної панелі, щоб виконати клацання. Щоб вимкнути функцію натискання сенсорної панелі, натисніть клавішу Fn і ліву кнопку миші. Щоб знову ввімкнути функцію натискання сенсорної панелі, ще раз натисніть клавішу Fn і ліву кнопку миші.

#### **Поради для найбільш зручної експлуатації.**

Для зручнішої роботи із сенсорною панеллю завантажте та встановіть програмне забезпечення за адресою www.logitech.com/support/K400. Це програмне забезпечення дає змогу змінювати швидкість екранного вказівника, налаштувати швидкість прокручування або вимкнути функцію натискання сенсорної панелі.

### English

#### Features

- **Hotkeys 1.** Left mouse click
- **2.** Mute
- **3.** Volume down
- **4.** Volume up
- **5.** Internet home
- **Battery compartment 6.** Nano receiver storage

## По-русски

- Возможности
- **Сочетания клавиш**
- **1.** Щелчок левой кнопкой мыши
- **2.** Без звука **3.** Уменьшение громкости
- **4.** Увеличение громкости
- **5.** Стартовая веб-страница
- **Отсек для батареи 6.** Отсек для хранения
- наноприемника

# Magyar

- Jellemzők **Gyorsbillentyűk**
- **1.** Kattintás a bal
- oldali egérgombbal **2.** Némítás
- **3.** Hangerő csökkentése
- **4.** Hangerő növelése
- **5.** Internetes kezdőlap **Elemtartó rekesz**
- **6.** A Nano-vevőegység rekesze

## Česká verze

- Funkce **Klávesové zkratky**
- **1.** Klepnutí levým tlačítkem myši
- **2.** Ztlumení
- **3.** Zeslabení hlasitosti **4.** Zesílení hlasitosti
- **5.** Domovská stránka sítě
- Internet **Prostor pro baterie**
- **6.** Úložný prostor pro nanopřijímač

- Po polsku Funkcje
- **Klawisze dostępu 1.** Kliknięcie lewym
- przyciskiem myszy
- **2.** Wyciszenie **3.** Ciszej
- **4.** Głośniej
- **5.** Strona główna w Internecie
- **Komora na baterie**
- **6.** Schowek nanoodbiornika

Eesti Kirjeldus **Kiirklahvid 1.** Vasak hiireklõps **2.** Vaigistus

**3.** Helitugevuse vähendamine **4.** Helitugevuse suurendamine **5.** Interneti-brauseri avaleht

**Patareipesa 6.** Nano-vastuvõtja hoidik

Latviski Funkcijas **Karstie taustiņi 1.** Peles kreisās pogas noklikšķināšana **2.** Skaņas izslēgšana **3.** Skaļuma samazināšana **4.** Skaļuma palielināšana **5.** Interneta sākumlapa **Bateriju nodalījums 6.** Nano tehnoloģijas uztvērēja krātuve

Lietuvių Funkcijos

**Spartieji klaviatūros klavišai 1.** Spustelėjimas kairiuoju pelės klavišu **2.** Nutildyti **3.** Sumažinti garsumą **4.** Padidinti garsumą **5.** Pagrindinis interneto puslapis

**Baterijų skyrelis**

**6.** Nanoimtuvo saugojimo vieta

Hrvatski Features **Hotkeys 1.** Left mouse click **2.** Mute **3.** Volume down **4.** Volume up **5.** Internet home **Battery compartment 6.** Nano receiver storage

Srpski Funkcije **Interventni tasteri 1.** Klik levim tastero **2.** Isključivanje zvuka **3.** Utišavanje zvuka **4.** Pojačavanje zvuka **5.** Internet matična stranica **Odeljak za bateriju 6.** Odeljak nano prijemnika

Slovenščina

# Funkcije

**Bližnjične tipke 1.** Klik leve tipke miške

- **2.** Nemo
- **3.** Znižanje glasnosti
- **4.** Zvišanje glasnosti **5.** Internetna domača stran
- **Prostor za baterijo**

**6.** Shramba za nano-sprejemnik

Slovenčina Funkcie

> **Klávesové skratky 1.** Kliknutie ľavým tlačidlom **2.** Stlmenie zvuku **3.** Zníženie hlasitosti **4.** Zvýšenie hlasitosti **5.** Internet – domov **Priestor pre batérie 6.** Ukladací priestor nanoprijímača

Română Caracteristici **Taste rapide**

**1.** Butonul stâng al mouse-ului

**2.** Oprire sunet **3.** Volum mai mic **4.** Volum mai mare **5.** Pagina de pornire Internet **Compartiment pentru baterii 6.** Compartiment de depozitare a nanoreceptorului

Български Функции **Бързи клавиши 1.** Щракване с левия бутон на мишката **2.** Без звук **3.** Намаляване на звука **4.** Усилване на звука **5.** Начална интернет страница **Отделение за батериите 6.** Отделение за наноприемника Українська Функції **Гарячі клавіші 1.** Клацання лівою кнопкою миші **2.** Вимкнення звуку **3.** Зменшення рівня гучності **4.** Збільшення рівня гучності **5.** Домашня сторінка **Відділення для акумуляторів 6.** Відсік для міні-приймача

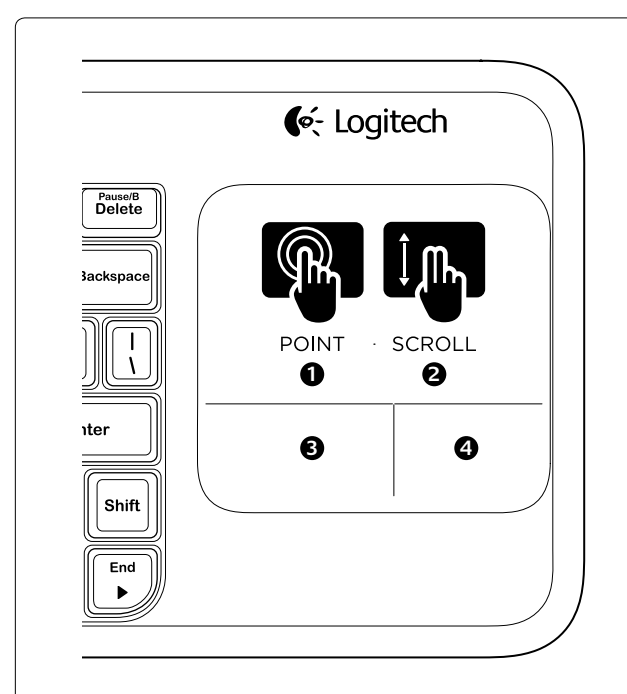

**www.logitech.com/support**

België/Belgique Dutch: +32-(0)2 200 64 44;

French: +32-(0)2 200 64 40

I +41-(0)22 761 40 20  $F +41-(0)227614025$ 

Česká Republika +420 239 000 335 Danmark +45-38 32 31 20 Deutschland +49-(0)69-51 709 427 España +34-91-275 45 88 France +33-(0)1-57 32 32 71 Ireland +353-(0)1 524 50 80 Italia +39-02-91 48 30 3 Magyarország +36 (1) 777-4853 Nederland +31-(0)-20-200 84 33 Norge +47-(0)24 159 579 Österreich +43-(0)1 206 091 026 Polska 00800 441 17 19 Portugal +351-21-415 90 16 Россия +7(495) 641 34 60 Schweiz/Suisse D +41-(0)22 761 40 12 Svizzera F +41-(0)22 761 40 16

African Ho Morges, Switzerland

Eastern Europe English: 41-(0)22 761 40 25 United States +1 646-454-3200 Argentina +0800 555 3284 Brasil +0800 891 4173 Canada +1-866-934-5644 Chile +1230 020 5484 Latin America +55 11 3444 6761 Mexico +001 800 578 9619

#### • Îndepărtați obiectele de metal dintre tastatură şi receptorul Unifying. • Încercați să mutați receptorul Unifying într

CMIIT ID: 2010DJ0355 Rating: 5∨ === , 100mA<br>Approval No.: ETA-418/2010/WRLO

14418/POSTEL/2010<br>2100<br>FCC ID: JNZCU0007

South Africa 0800 981 089 Suomi +358-(0)9 725 191 08 Sverige +46-(0)8-501 632 83 Türkiye 00800 44 882 5862 United Arab 8000 441-4294

Emirates

United Kingdom +44-(0)203-024-81 59 European, English: +41-(0)22 761 40 25 Mid. East., & Fax: +41-(0)21 863 54 02

#### Help with setup • Is the keyboard powered on?

**M/N:C-U0007**

- Is the Unifying receiver securely plugged into a computer USB port? Try changing
- USB ports. **If the Unifying receiver is plugged into**
- a USB hub, try plugging it directly into a USB port on your computer. **•** Did you pull the battery tab?
- Check the orientation of the batteries inside the keyboard, or replace the two AA alkaline batteries.
- Remove metallic objects between the keyboard and its Unifying receiver. Try moving the Unifying receiver to
- a USB port closer to the keyboard. Try reconnecting the keyboard and Unifying receiver using the Logitech

**Z855** IC: 4418A-CU0007

CCAI10LP0020T1

**www.logitech.com**

 $FC \in \mathbb{C}$   $\sum_{\text{NLOLO007}} \bigotimes_{\text{D010104}}^{\text{Complex with the number of elements}}$ 

y Logitech and may be registered. All other trademarks are t

© 2011 Logitech. All rights reserved. Logitech, the Logitech logo, and other Logitech marks are owned

Logitech assumes no responsibility for any errors that may appear in this manual. Information contained herein

is subject to change without notice.

**620-003216.004**

#### English

# Unifying software (Refer to the Unifying section in this guide.)

### По-русски

- Помощь в настройке
- Включено ли питание клавиатуры Подключен ли приемник Unifying к USB-порту компьютера? Попробуйте сменить USB-порт.
- Если приемник Unifying подключен к USB-концентратору, подключите его непосредственно к USB-порту компьютера. Сняли ли вы зашитный ярлычок с батареи
- Проверьте правильность установки батарей в клавиатуре или замените две алкалиновые батареи AA. Удалите металлические предметь
- которые находятся между клавиатурой и приемником Unifying.
- Попробуйте подключить приемник Unifying к ближайшему от клавиатуры USB-порту.
- Заново подключите клавиатуру и приемник Unifying при помощи программного обеспечения Logitech Unifying (см. раздел Unifying данного руководства).

#### Magyar

Segítség a beállításhoz

- Ar klaviatūra įjungta? • Ar "Unifving" imtuvas saugiai prijungtas
- prie USB prievado? Pabandykite pakeisti USB prievadus. • Jei "Unifier" imtuvas prijungtas prie USB šakotuvo, pabandykite jį prijungti tiesiai prie savo kompiuterio USB prievado.
- Ar patraukėte už baterijos skirtuko? Patikrinkite, kaip įdėtos baterijos į klaviatūrą, arba pakeiskite dvi AA šarmines baterijas.
- Pašalinkite bet kokius metalinius daiktus, esančius tarp klaviatūros ir "Unifying" imtuvo.
- Pabandykite perkelti "Unifying" imtuvą prie USB prievado arčiau prie klaviatūros.
- Pabandykite klaviatūrą ir "Unifying" imtuvą prijungti naudodami "Logitech Unifying" programinę įrangą (žr. šio vadovo "Unifying" skyrių).

- Be van kapcsolva a billentyűzet? • Biztonságosan csatlakoztatta a Unifying vevőegységet a számítógép egyik USBportjához? Próbálkozzon másik USB-port használatával.
- Ha a Unifying vevőegység jelenleg USB-elosztóhoz csatlakozik, próbálja meg közvetlenül a számítógép egyik
- USB-portjához csatlakoztatni. • Kihúzta az elem elválasztólapját? Ellenőrizze, hogy helyesen vannak-e az elemek behelyezve a billentyűzetbe, vagy cserélje ki a két AA méretű
- alkálielemet. • Távolítsa el a fémtárgyakat a billentyűzet és a Unifying vevőegység közül. • Csatlakoztassa a Unifying vevőegységet egy másik, a billentyűzethez közelebbi
- USB-porthoz. • A Logitech Unifying szoftver segítségével próbálja meg ismét csatlakoztatni
- a billentyűzetet és a Unifying vevőegységet (lásd az útmutató Unifying szakaszát).

#### Pomoć pri postavljanju • Je li tipkovnica ukliučena?

# Česká verze

- Pomoc při instalaci • Je klávesnice zapnutá?
- Je přijímač Unifying řádně připojen k portu USB v počítači? Zkuste konektor připojit k jinému portu USB. • Pokud je přijímač Unifying připojen k rozbočovači USB, zkuste jej připojit
- přímo k portu USB v počítači. • Vytáhl(a) jste jazýček baterie? Prověřte orientaci baterií uvnitř klávesnice nebo je vyměňte za nové (dvě alkalické
- baterie velikosti AA). • Odstraňte kovové předměty mez klávesnicí a přijímačem Unifying.
- Pokuste se přijímač Unifying připojit k jinému portu USB, který je blíže ke klávesnici.
- Připojte znovu klávesnici a přijímač Unifying pomocí softwaru Logitech Unifying (postupujte podle části Unifying této příručky.)

#### Po polsku

Pomoc dotycząca konfigurowania

- Czy klawiatura jest włączona?
- Czy odbiornik Unifying jest podłączony poprawnie do portu USB komputera? Spróbuj użyć innego portu USB.
- Jeśli odbiornik Unifying jest podłączony do koncentratora USB, spróbuj podłączyć go bezpośrednio do portu USB komputera. • Czy została wyciągnięta osłona baterii? Sprawdź ułożenie baterii w klawiaturze
- lub wymień baterie na dwie alkaliczne baterie AA. • Usuń metalowe przedmioty
- znajdujące się między klawiaturą a odbiornikiem Unifying.
- Spróbuj przenieść odbiornik Unifying do portu USB znajdującego się bliżej klawiatury.
- Spróbuj ponownie połączyć klawiaturę z odbiornikiem Unifying przy użyciu oprogramowania Logitech Unifying (patrz sekcja Unifying w tym podręczniku).

#### Eesti

Abiks kasutamisel

- Kas klaviatuuri toide on sisse lülitatud? • Kas Unifying-vastuvõtja on korralikult arvuti USB-porti ühendatud? Proovige USB-porte
- vahetada. • Kui Unifying-vastuvõtja on ühendatud USB-jaoturisse, proovige see otse oma arvuti USB-porti ühendada. • Kas tõmbasite akulipiku välja? Kontrollige klaviatuuris asuvate patareide suunda või vahetage kaks AA-
- leelispatareid välja. • Kõrvaldage klaviatuuri ja Unifying-
- vastuvõtja vahele jäävad metallesemed.

• Proovige Unifying-vastuvõtja klaviatuurile lähemal asuvasse USB-porti tõsta. • Proovige klaviatuur ja Unifying-vastuvõtja tarkvara Logitech Unifying abil uuesti ühendada (lisateavet leiate selle juhendi

Unifyingu jaotisest).

#### Latviski

Palīdzība uzstādīšanā • Vai tastatūra ir ieslēgta? • Vai Unifying uztvērējs ir pienācīgi

> • Чи тягли ви за язичок акумулятора? Перевірте розташування акумуляторів у клавіатурі або замініть два лужні акумулятори типу АА.

centrmezglam, mēģiniet uztvērēju

• Спробуйте повторно підключити клавіатуру та приймач Unifying за допомогою програмного забезпечення Logitech Unifying. (Див. розділ "Unifying"

Your new Logitech product ships with a Logitech Unifying receiver. Did you know you can add a compatible Logitech wireless device that es the same receiver as your current Logitech Unifying product?

- pievienots datora USB pieslēgvietai? zmēģiniet citas USB pieslēgvietas. priključen na USB port računara?
- Ja Unifying uztvērējs ir pievienots USB pievienot tieši datora USB pieslēgvietai. • Ako je Unifying prijemnik priključen direktno na USB port na računaru.
- Vai izvilkāt bateriju nodalījuma aizsargelementu? Pārliecinieties, ka baterijas tastatūrā ievietotas, ievērojot polaritāti, vai arī nomainiet abas alkalne baterije.
- AA sārma baterijas. • Raugieties, lai starp tastatūru un Unifying uztvērēju neatrastos metāla priekšmeti.
- Ievietojiet Unifying uztvērēju USB pieslēgvietā, kas atrodas tuvāk tastatūrai. • Mēģiniet atkārtoti izveidot savienojumu starp peli un Unifying uztvērēju, izmantojot programmatūru Logitech Unifying (skatiet šīs rokasgrāmatas

sadaļu Unifying).

# Lietuvių

# Reikia pagalbos nustatant?

вместимых беспроводных устройств Logitech<sup>®</sup> **Вы готовы к использованию технологии Unifying?**

При наличии беспроводного устройства Logitech, совместимого <mark>с</mark>с стандартом Unifying, его можно подключать одновременно с другими устройствами стандарта Unifying. О совместимости свидетельствует аличие оранжевой эмблемы Unifying на корпусе или упаковке приобретаемого устройства. Создавайте идеальные комбинации. Добавляйте. Заменяйте. Это легко. И при этом к одному USB-порту одновременно можно подключить до шести устройств.

#### Hrvatski

- Je li prijamnik Unifying sigurno priključen u USB priključnicu računala? Pokušajte promijeniti USB priključnice. • Ako je prijamnik Unifiying priključen u USB koncentrator, pokušajte ga
	- izravno uključiti u USB priključnicu na vašem računalu. • Da li ste povukli trakicu baterije? Provjerite položaj baterija unutar
	- tipkovnice ili zamijenite dvije AA alkalne baterije. • Uklonite metalne objekte između tipkovnice i prijamnika Unifying.
	- Pokušajte prijamnik Unifying primaknuti USB priključnici koja je bliže tipkovnici.
- Pokušajte ponovno povezati tipkovnicu i prijamnik Unifying pomoću softvera Logitech Unifying (pogledajte odjeljak Unifying ovog priručnika).

 $\bullet$ -

Logitech.

Věděli jste, že můžete přidat kompatibilní bezdrátové zařízení Logitech, které využije stejný přijímač jako váš stávající produkt ogitech Unifying?

#### Srpski

#### Pomoć sa podešavanjem • Da li je tastatura uključena?

- Da li je Unifying prijemnik dobro
- Pokušajte da promenite USB port. na USB čvorište, pokušajte da ga priključite
- Da li ste izvukli jezičak baterije? Proverite da li su baterije u tastaturi ispravno okrenute ili zamenite te dve AA
- Uklonite metalne predmete koji se nalaze između tastature i Unifying prijemnika.
- Pokušajte da premestite Unifying prijemnik
- u USB port koji je bliži tastaturi. • Pokušajte ponovo da povežete tastaturu
- i Unifying prijemnik pomoću Logitech Unifying softvera (pogledajte odeljak "Unifying" u ovom uputstvu).

#### Slovenščina

eżeli masz urządzenie bezprzewodowe Logitech działające z odbiornikiem Unifying, możesz je powiązać z dodatkowymi urządzeniami Unifying. Aby to sprawdzić, poszukaj pomarańczowego logo Unifying na nowym urządzeniu lub jego opakowaniu. Stwórz idealny zestaw. Dodaj coś. Zamień coś innego. To łatwe, a do jednego portu USB możesz podłączyć aż sześć urządzeń. **Konfiguracja jest łatwa**

- Pomoč pri namestitvi • Ali ima tipkovnica napajanje?
- Ali je sprejemnik Unifying trdno priključen na vrata USB na računalniku? Zamenjajte vrata USB.
- Če je sprejemnik Unifying priključen na zvezdišče USB, ga poskusite priključiti neposredno na vrata USB na računalniku.
- Ali ste povlekli jeziček baterije? Preverite položaj baterij v tipkovnici
- ali zamenjajte dve alkalni bateriji AA. • Odstranite kovinske predmete, ki so med
- tipkovnico in sprejemnikom Unifying.
- Poskusite premakniti sprejemnik Unifying v vrata USB, ki so bližje tipkovnici. • Poskusite znova povezati tipkovnico in
- sprejemnik Unifying, in sicer s programsko mo Logitech Unifying (glejte razdelek
- »Unifying« v teh navodilih).

#### Slovenčina Pomoc pri inštalácii

- Je klávesnica zapnutá? • Je prijímač Unifying riadne pripojený
- k portu USB v počítači? Skúste konekto pripojiť k inému portu USB. • Ak je prijímač Unifying pripojený
- k rozbočovaču USB, skúste ho pripojiť priamo k portu USB v počítači. • Vytiahli ste jazýček batérie? Preverte orientáciu batérií vnútri
- klávesnice alebo ich vymeňte za nové (dve alkalické batérie veľkosti AA). • Odstráňte kovové predmety medz klávesnicou a prijímačom Unifying.
- Pokúste sa prijímač Unifying pripojiť k inému portu USB, ktorý je bližšie ku klávesnici.

• Pripojte znovu klávesnicu a prijímač Unifying pomocou softvéru Logitech Unifying (postupujte podľa časti Unifying tejto príručky.)

Română

Ajutor pentru configurare • Tastatura este alimentată? • Receptorul Unifying este conectat în siguranţă la un port USB al computerului? Încercati să schimbati porturile USB. • Dacă receptorul Unifying este conectat la un hub USB, încercați conectarea acestuia direct la un port USB al computerului.

• Ati înlăturat folia bateriei?

Verificaţi orientarea bateriilor din tastatură sau înlocuiţi cele două baterii alcaline

ul Logitech Unifying (consultati sectiunea

de tip AA.

Jei turite "Logitech" belaidį įrenginį, kurį galima naudoti su "Unifying", galite suporuoti jį su papildomu "Unifying" įrenginiu. Tiesiog ieškokite ant naujo prietaiso ar jo pakuotės oranžinio "Unifying" logotipo. Susikurkite idealų derinį. Pridėkite ką nors. Pakeiskite ką nors. Tai paprasta, ir panaudosite tik vieną prievadą prijungti iki šešių įrenginių.

- un port USB mai aproape de tastatură. • Încercati reconectarea tastaturii și a receptorului Unifying utilizând software-
- 

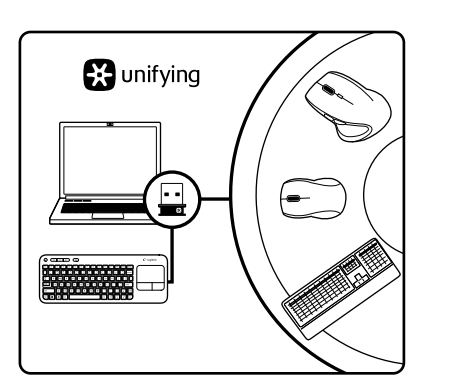

Unifying a acestui ghid).

Български

Vaš novi Logitechov proizvod isporučuje se s prijamnikom Logitech Unifying. Jeste li znali da možete dodati kompatibilan Logitechov bežični uređaj koji koristi isti prijamnik kao vaš trenutni Logitech Unifying proizvod

Помощ за настройването • Включена ли е клавиатурата? • Добре ли е включен приемникът Unifying в USB порта на компютъра? Опитайте да смените USB портовете. Ако приемникът Unifying е включен в USB концентратор, опитайте да го включите директно в USB порт

• Издърпахте ли езичето на батерията? Проверете насочеността на батериите . . . .<br>навиатурата или ги сменете с две нови

на компютъра.

алкални батерии тип АА. • Махнете металните предмети между клавиатурата и приемника Unifying. • Опитайте да преместите приемника Unifying на USB порт, който е по-близо

до клавиатурата. • Опитайте отново да свържете клавиатурата и приемника Unifying, като използвате софтуера Logitech Unifying Ннаправете справка в раздела "Unifying" на това ръководство.)

Українська

Довідка з налаштування • Чи ввімкнено клавіатуру? • Переконайтеся, що приймач Unifying надійно під'єднано до USB-порту. Спробуйте змінити USB-порти. • Якщо приймач Unifying під'єднанс до концентратора USB, спробуйте під'єднати його безпосередньо до USB-

порту комп'ютера.

• Усуньте металеві предмети із простору між клавіатурою та приймачем Unifying. • Спробуйте під'єднати приймач Unifying до USB-порту, розташованого ближче

до клавіатури.

цього посібника.)

English

The Logitech® Unifying receiver

**Plug it. Forget it. Add to it.**

**Are you Unifying-ready?**

If you have a Logitech wireless device that's Unifying-ready, you can pair it with additional Unifying devices. Just look for the orange Unifying logo on the new device or its packaging. Build your ideal combo. Add something. Replace something. It's easy, and you'll use

only one USB port for up to six devices.

**Getting started is easy**

If you're ready to pair your device(s) via Unifying, here's what

you need to do:

**1.** Make sure your Unifying receiver is plugged in.

from www.logitech.com/unifying.

Software

По-русски

Приемник Logitech® Unifying **Подключите. Забудьте. Пользуйтесь.**

Новое изделие Logitech комплектуется приемником Logitech Unifying. Знаете ли вы, что к одному приемнику можно подключать несколько

Dacă sunteţi gata să vă asociaţi dispozitivul (dispozitivele) prin Unifying, iată ce trebuie să faceti:

**Приступить к работе очень просто.**

Когда все готово к подключению устройств по технологии Unifying,

следует выполнить следующие действия.

**1.** Убедитесь, что приемник Unifying подключен к порту.

**2.** Если ПО Logitech® Unifying еще не было загружено, то загрузите его

по адресу www.logitech.com/unifying.

приемнику Unifying, запустите программу Unifying\* и следуйте

инструкциям на экране.

\*Воспользуйтесь пунктами меню Пуск / Все программы / Logitech /

Unifying / Logitech Unifying Software

Magyar

Logitech® Unifying vevőegység **Csatlakoztassa. Felejtse el. Adja hozzá.**

Új Logitech termékéhez Logitech Unifying vevőegység tartozik. Tudta, hogy jelenlegi Logitech Unifying termékét bővítheti azonos vevőegységet használó, kompatibilis vezeték nélküli Logitech

eszközzel?

**Készen áll a Unifying használatára?**

Ha rendelkezik Unifying vevőegységgel ellátott vezeték nélküli Logitech eszközzel, párosíthatja azt további Unifying eszközökkel.

- **2.** If you haven't already, download the Logitech® Unifying software **2.** Pokud jste tak již neučinili, stáhněte si software Logitech® Unifying ze stránek www.logitech.com/unifying.
- **3.** Start the Unifying software\* and follow the onscreen instructions to pair the new wireless device with your existing Unifying receiver. \*Go to Start / All Programs / Logitech / Unifying / Logitech Unifying **3.** Spusťte software Unifying\* a řiďte se pokyny na obrazovce pro spárování nového bezdrátového zařízení s vaším stávajícím přijímačem Unifying.

a narancsszínű Unifying embléma. Saját igényeinek megfelelően

is csatlakoztathat.

**A használatbavétel egyszerű**

A Unifying vevőegységen keresztüli eszközpárosításhoz kövesse

az alábbi lépéseket:

**1.** Győződjön meg arról, hogy a Unifying vevőegység

csatlakoztatva van.

**2.** Ha még nem tette meg, töltse le a Logitech® Unifying szoftvert

a www.logitech.com/unifying oldalról.

**3.** Indítsa el a Unifying szoftvert\*, majd a képernyőn látható utasításokat követve párosítsa az új vezeték nélküli eszközt

a meglévő Unifying vevőegységgel.

\*Válassza a Start > Minden program > Logitech > Unifying >

Logitech Unifying Software parancsot

#### Česká verze

#### Přijímač Logitech® Unifying

**Zapojte. Zapomeňte. A jen přidávejte zařízení.** S novým produktem Logitech jste obdrželi přijímač Logitech Unifying.

#### **Jste Unifying-kompatibilní?**

- **3.** Чтобы подключить новое беспроводное устройство к имеющемуся **2.** Jeżeli nie masz jeszcze oprogramowania Logitech® Unifying, pobierz je ze strony www.logitech.com/unifying.
	- **3.** Uruchom oprogramowanie Unifying\* i postępuj zgodnie z instrukcjami na ekranie, aby powiązać nowe urządzenie

Pokud vlastníte bezdrátové zařízení Logitech, které je Unifyingkompatibilní, můžete jej spárovat s dalšími zařízeními Unifying. Hledejte oranžové logo Unifying na novém zařízení nebo jeho balení. Vytvořte si svoji ideální sadu. Něco přidejte. Něco vyměňte. Je to snadné a využijete tak pouze jeden port USB až pro šest zařízení.

#### **Začít je snadné**

Jakmile budete připraveni k párování zařízení pomocí přijímače Unifying, níže jsou uvedeny pokyny, jak postupovat: **1.** Ujistěte se, že je přijímač Unifying zapojen.

\*Klepněte na položku Start / Všechny programy / Logitech / Unifying / Logitech Unifying Software

Ellenőrizze, hogy az új eszközön vagy csomagolásán fel van-e tüntetve kombinálhatja az eszközöket. Hozzáadhat valamit, és lecserélheti, ha szeretné. Egyszerű, ráadásul egyetlen USB-porthoz akár hat eszközt Kui teil on mõni Unifying-valmidusega Logitechi juhtmevaba seade, saate seda muude Unifying-seadmetega ühildada. Selleks leidke seadmelt või selle pakendilt oranž Unifyingu logo. Nii saate moodustada teie jaoks ideaalse kombinatsiooni. Ning seadmeid lisada ja asendada. See on lihtne! Ühte USB-porti saab kasutada kuni kuue seadme jaoks. **Alustamine on lihtne**

#### Po polsku

#### Odbiornik Logitech® Unifying **Podłącz. Zapomnij. Dodaj kolejne.**

Twój nowy produkt marki Logitech jest wyposażony w odbiornik Logitech Unifying. Czy wiesz, że możesz dodać do komputera kompatybilne urządzenie bezprzewodowe firmy Logitech, które używa tego samego odbiornika Logitech Unifying?

#### **Czy masz już urządzenia Unifying?**

Jeżeli chcesz powiązać urządzenia z odbiornikiem Unifying, wykonaj następujące czynności:

**1.** Sprawdź, czy odbiornik Unifying jest podłączony.

bezprzewodowe z dotychczasowym odbiornikiem Unifying. \*Wybierz polecenie Start > Wszystkie programy > Logitech > Unifying > Oprogramowanie Logitech Unifying

#### Eesti

#### Logitech®-i Unifying-vastuvõtja **Ühendage. Unustage. Lisage seadmeid.**

Teie uue Logitechi tootega on kaasas Logitech®-i Unifying-vastuvõtja. Kas teadsite, et saate lisada veel mõne ühilduva Logitechi juhtmevaba seadme, mis kasutab olemasoleva Logitechi Unifying-tootega sama vastuvõtjat?

#### **Kas teie seadmel on Unifying-valmidus?**

Kui olete valmis seadet/seadmeid Unifyingu kaudu ühildama, tuleb teha järgmist:

- **1.** Veenduge, et Unifying-vastuvõtja on ühendatud.
- **2.** Laadige aadressilt www.logitech.com/unifying alla tarkvara
- Logitech® Unifying, kui te seda veel teinud pole. **3.** Käivitage Unifyingu tarkvara\* ja järgige uue juhtmevaba seadme
- ühildamiseks olemasoleva Unifying-vastuvõtjaga ekraanil kuvatavaid juhiseid. \*Valige Start / All Programs (Kõik programmid) / Logitech / Unifying /

Logitech Unifying Software.

Latviski

Logitech® Unifying uztvērējs

**Pievienojiet to. Aizmirstiet par to. Pievienojiet tam ierīces.** Kopā ar jauno Logitech izstrādājumu saņemsit Logitech Unifying uztvērēju. Vai zinājāt, ka varat šim uztvērējam pievienot saderīgas Logitech bezvadu ierīces, ja tās paredzētas lietošanai

ar šādu uztvērēju?

# **Vai esat gatavs izmantot Unifying uztvērēju?**

Ja jums ir Logitech bezvadu ierīce, kas saderīga ar Unifying uztvērēju, varat to izmantot kopā ar citām Unifying ierīcēm. Oranžais Unifying logotips uz ierīces vai tās iepakojuma norādīs, ka ierīce ir saderīga. Izveidojiet pats savu ideālo kombināciju. Pievienojiet kādu ierīci. Nomainiet kādu ierīci. Tas ir ļoti ērti, turklāt, izmantojot tikai vienu USB pieslēgvietu, varēsit pārvaldīt līdz sešām ierīcēm. **To ir ļoti viegli uzstādīt**

Ja vēlaties vienlaikus lietot vairākas ierīces, izmantojot Unifying uztvērēju, rīkojieties, kā norādīts tālāk.

- **1.** Pārliecinieties, vai Unifying uztvērējs ir pievienots.
- **2.** Ja vēl neesat to izdarījis, vietnē www.logitech.com/unifying lejupielādējiet Logitech® Unifying programmatūru. **3.** Lai lietotu jauno bezvadu ierīci, izmantojot esošo Unifying
- uztvērēju, palaidiet Unifying programmatūru\* un rīkojieties atbilstoši ekrānā redzamajām norādēm.

\*Dodieties uz Start (Sākt)/All Programs (Visas programmas)/Logitech/ Unifying/Logitech Unifying Software

### Lietuvių

#### "Logitech® Unifying" imtuvas

**Prijunkite. Užmirškite. Junkitės prie jo.**

Jūsų naujasis "Logitech" gaminys pateikiamas su "Logitech Unifying" imtuvu. Ar žinojote, kad galite pridėti suderinamą "Logitech belaidį įrenginį, kuris naudoja tą patį imtuvą, kaip ir jūsų dabartinis "Logitech Unifying" gaminys?

#### Ar pasiruošėte dirbti su "Unifying"?

#### **Paprasta pradėti**

Jei pasiruošėte suporuoti savo prietaisą per "Unifying", jums reikės:

- 1. įsitikinti, kad jūsų "Unifying" imtuvas yra prijungtas; 2. jei dar neprijungėte, atsisiųskite "Logitech® Unifying" programinę
- įrangą iš www.logitech.com/unifying; **3.** paleiskite "Unifying" programinę įrangą\* ir vykdykite ekrane pateikiamas instrukcijas, norėdami suporuoti naują belaidžio
- ryšio įrenginį su jau turimu "Unifying" imtuvu. \*Eikite į Pradėti / Visos programos / "Logitech" / "Unifying" / "Logitech Unifying" programinė įranga

#### Hrvatski

#### Prijamnik Logitech® Unifying **Priključite ga. Zaboravite ga. Dodajte mu komponente.**

#### **Da li ste spremni za Unifying?**

Ako posjedujete Logitechov bežični uređaj kompatibilan s prijamnikom Unifying, možete ga upariti s dodatnim Unifying ređajima. Samo potražite narančasti logotip Unifying na novon uređaju ili njegovom pakiranju. Napravite svoju idealnu kombinaciju. Dodajte nešto. Zamijenite nešto. To je jednostavno, a koristit ćete samo jednu USB priključnicu za najviše šest uređaja. **Prvi su koraci jednostavni**

Ako ste spremni za uparivanje svojih uređaja putem prijamnika Unifying, morate napraviti sljedeće:

- **1.** Provjerite da li je vaš prijamnik Unifying priključen.
- **2.** Ako nemate softver Unifying, preuzmite ga s web-mjesta www.logitech.com/unifying.
- **3.** Da biste uparili nov bežični uređaj s vašim prijamnikom Unifying, pokrenite softver Unifying\* i slijedite zaslonske upute. \*Idite na Start / All Programs (Svi programi) / Logitech / Unifying / Logitech Unifying Software

### Srpski

# Logitech® Unifying prijemnik

**Priključite. Zaboravite na njega. Dodajte mu nešto.** Vaš novi Logitech proizvod se isporučuje sa Logitech Unifying prijemnikom. Da li ste znali da možete da dodate kompatibiln Logitech bežični uređaj koji koristi isti prijemnik kao i Logitech Unifying proizvod koji već imate?

#### **Da li ste spremni za Unifying?**

Ukoliko imate Logitech bežični uređaj koji može da koristi Unifying, možete da ga uparite sa dodatnim Unifying uređajima. Potražite narandžasti Unifying logotip na novom uređaju ili na njegovom pakovanju. Napravite savršenu kombinaciju. Dodajte nešto. Nešto zamenite. Jednostavno je, a možete da koristite samo jedan USB port za šest uređaja.

#### **Početak rada je lak**

Ukoliko želite da uparite uređaje koristeći Unifying, evo šta treba da uradite:

#### **1.** Uverite se da je Unifying prijemnik uključen.

**2.** Ukoliko to već niste uradili, preuzmite Logitech® Unifying softver sa lokacije www.logitech.com/unifying. **3.** Pokrenite Unifying softver\* i pratite uputstva na ekranu da biste

uparili novi bežični uređaj i Unifying prijemnik koji već imate. \*Idite na Start/Svi programi/Logitech/Unifying/ Logitech Unifying Software

#### Slovenščina

#### Sprejemnik Logitech® Unifying

**Priključite. Pozabite. Dodajte.**

Z vašim novim izdelkom Logitech dobite tudi sprejemnik Logitech Unifying. Ali ste vedeli, da lahko izdelku dodate združljivo Logitechovo brezžično napravo, ki uporablja isti sprejemnik, kot vaš zdajšnji izdelek Logitech Unifying?

#### **Ali ste pripravljeni na izdelke Unifying?**

Če imate Logitechovo brezžično napravo, ki je pripravljena za delovanje z izdelki Unifying, jo lahko seznanite z dodatnimi napravami z oznako Unifying. Poiščite oranžen logotip Unifying na novi napravi ali njeni embalaži. Ustvarite svojo idealno kombinacijo. Nekaj dodajte. In nekaj zamenjajte. Je zelo preprosto, pri čemer boste z do šestimi napravami zasedli le ena vrata USB.

#### **Začetek je enostaven**

- Če želite seznaniti naprave prek sprejemnika Unifying, naredite tako: **1.** Preverite, ali je sprejemnik Unifying priključen.
- **2.** Če še nimate programske opreme Logitech® Unifying, jo prenesite s spletnega mesta www.logitech.com/unifying.
- **3.** Zaženite programsko opremo Unifying Software\* in po navodilih na zaslonu seznanite novo brezžično napravo z obstoječim sprejemnikom Unifying.

\*Kliknite Start / Vsi programi / Logitech / Unifying / Logitech Unifying Software

#### Slovenčina Prijímač Logitech® Unifying

**Zapojte. Nemyslite naň. A len pridávajte zariadenia.** S novým produktom Logitech ste dostali prijímač Logitech Unifying. Vedeli ste, že môžete pridať kompatibilné bezdrôtové zariadenie Logitech, ktoré využije rovnaký prijímač ako váš súčasný produkt Logitech Unifying?

#### **Ste pripravení na "Unifying"?**

Ak vlastníte bezdrôtové zariadenie Logitech, ktoré je pripravené na technológiu Unifying, môžete ho spárovať s ďalšími zariadeniami typu Unifying. Hľadajte oranžové logo Unifying na novom zariadení alebo jeho balení. Vytvorte si svoju ideálnu súpravu. Niečo pridajte. Niečo vymeňte. Je to jednoduché a využijete tak iba jeden port USB až pre šesť zariadení.

#### **Začať je jednoduché**

Hneď ako budete pripravení na párovanie zariadení pomocou prijímača Unifying, nižšie sú uvedené pokyny, ako postupovať: **1.** Uistite sa, že je prijímač Unifying zapojený.

- **2.** Ak ste tak už neurobili, prevezmite si softvér Logitech® Unifying zo stránok www.logitech.com/unifying.
- **3.** Spustite softvér Unifying\* a riaďte sa pokynmi na obrazovke pre spárovanie nového bezdrôtového zariadenia s vaším súčasným prijímačom Unifying.

\*Kliknite na tlačidlo Štart a vyberte položku All Programs (Všetky programy) / Logitech / Unifying / Logitech Unifying Software

#### Română

#### Receptorul Logitech® Unifying **Conectaţi-l. Uitaţi de el. Adăugaţi la acesta.**

Noul dvs. produs Logitech este livrat împreună cu un receiver Logitech Unifying. Stiati că puteți adăuga un dispozitiv Logitech fără fir compatibil, care utilizează acelaşi receptor ca şi actualul dvs. produs Logitech Unifying?

#### **Sunteţi gata pentru Unifying?**

Dacă aveţi un dispozitiv Logitech fără fir, compatibil Unifying, îl puteţi asocia cu dispozitive suplimentare Unifying. Căutaţi logoul portocaliu Unifying pe noul dispozitiv sau în ambalajul acestuia. Alcătuiti combinatia ideală pentru dvs. Adăugati ceva. Înlocuiti ceva. Este simplu şi veţi utiliza un singur port USB pentru până la şase dispozitive.

#### **Este uşor să începeţi**

**1.** Asiguraţi-vă că receptorul Unifying este conectat.

**2.** Dacă nu aţi făcut-o deja, descărcaţi software-ul Logitech® Unifying de pe site-ul www.logitech.com/unifying. **3.** Porniţi software-ul Unifying\* şi urmăriţi instrucţiunile care apar

pe ecran, pentru asocierea noului dispozitiv fără fir cu receptorul

Unifying existent.

\*Accesaţi Start/All Programs (Toate programele)/Logitech/Unifying/ Logitech Unifying Software (Software Logitech Unifying)

Български

Приемникът Logitech® Unifying **Включете. Забравете го. Подобрете го.**

Вашият нов продукт Logitech се доставя заедно с приемник Logitech Unifying. Знаехте ли, че можете да добавите съвместимо безжично устройство Logitech, което използва същия приемник, който използва и настоящият ви продукт Logitech Unifying?

**В готовност ли сте за Unifying?**

Ако имате безжично устройство Logitech, което е в готовност да използва Unifying, можете да го свържете и с други Unifying устройства. Трябва само да потърсите оранжевото лого на Unifying върху устройството или опаковката му. Направете идеалната за вас комбинация. Добавете нещо. Сменете нещо. Лесно е, при това ще използвате само един USB порт за до шест устройства.

**Лесно е да започнете**

Ако вече сте готови да свържете своето(ите) устройство(а)

чрез Unifying, ето какво трябва да направите: **1.** Проверете дали вашият приемник Unifying е включен. **2.** Ако все още не сте го направили, изтеглете софтуера Logitech®

Unifying на адрес www.logitech.com/unifying.

**3.** Изпълнете софтуера Unifying\* и следвайте екранните инструкции, за да свържете новото безжично устройство с настоящия

си приемник Unifying.

\*Отидете на "Старт/Всички програми/Logitech/Unifying/

Logitech Unifying Software"

Українська

Приймач Logitech® Unifying **Під'єднайте. Забудьте. Додайте.**

До комплекту постачання виробу Logitech входить приймач Logitech Unifying. Чи знаєте ви, що можна додати сумісний бездротовий пристрій Logitech, в якому використовується такий самий приймач,

як у виробі Logitech Unifying?

**Пристрої, сумісні із приймачем Unifying**

Сумісний з Unifying бездротовий пристрій Logitech можна підключити до додаткових пристроїв Unifying. На сумісність вказує логотип Unifying оранжевого кольору на пристрої чи його упаковці. Створіть ідеальний комбінований пристрій. Додавайте. Замінюйте. Усе просто. До одного порту USB можна підключити до шести

пристроїв.

**Почати роботу дуже просто**

Щоб підключити пристрій або пристрої за допомогою

приймача Unifying, виконайте такі дії.

**1.** Переконайтеся, що приймач Unifying під'єднано. **2.** Якщо це не так, завантажте програмне забезпечення Logitech® Unifying за адресою www.logitech.com/unifying. **3.** Запустіть програмне забезпечення Unifying\* і дотримуйтеся вказівок на екрані, щоб підключити бездротовий пристрій

до приймача Unifying.

Logitech Unifying Software".

\*Перейдіть до меню "Пуск"/"Усі програми"/"Logitech"/"Unifying"/

# McGrp.Ru

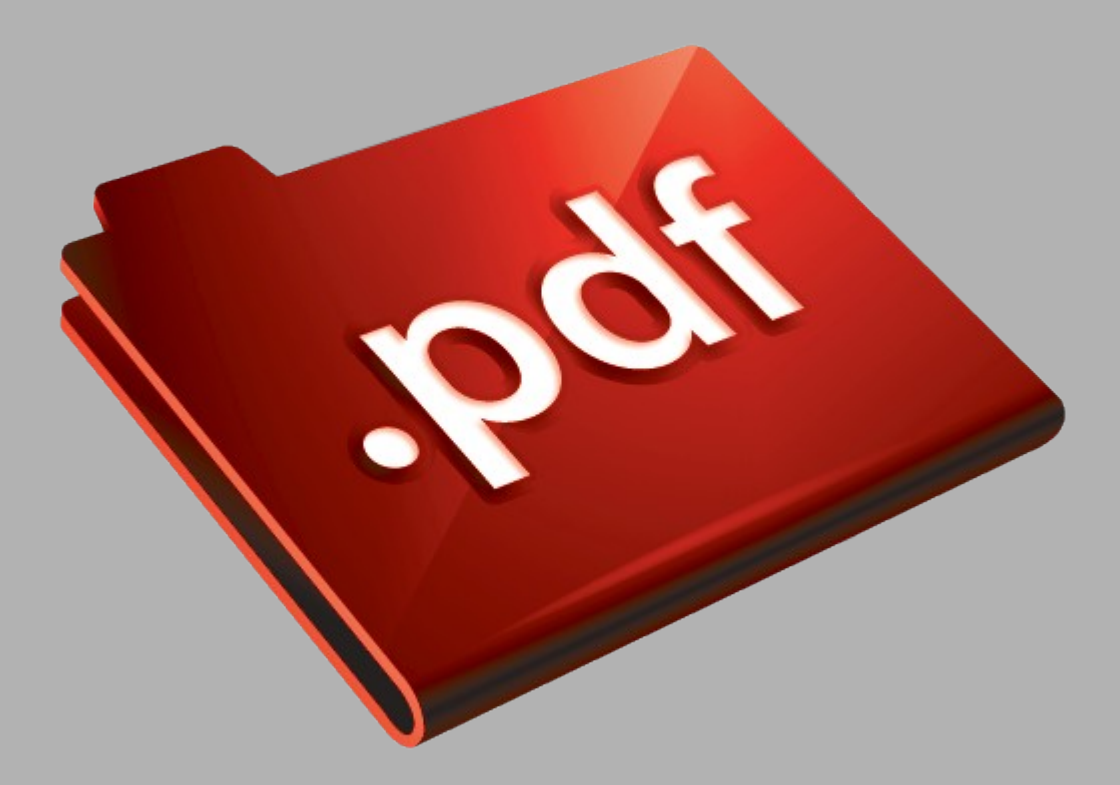

# Сайт техники и электроники

Наш сайт [McGrp.Ru](http://mcgrp.ru/) при этом не является просто хранилищем [инструкций по эксплуатации,](http://mcgrp.ru/) это живое сообщество людей. Они общаются на форуме, задают вопросы о способах и особенностях использования техники. На все вопросы очень быстро находятся ответы от таких же посетителей сайта, экспертов или администраторов. Вопрос можно задать как на форуме, так и в специальной форме на странице, где описывается интересующая вас техника.